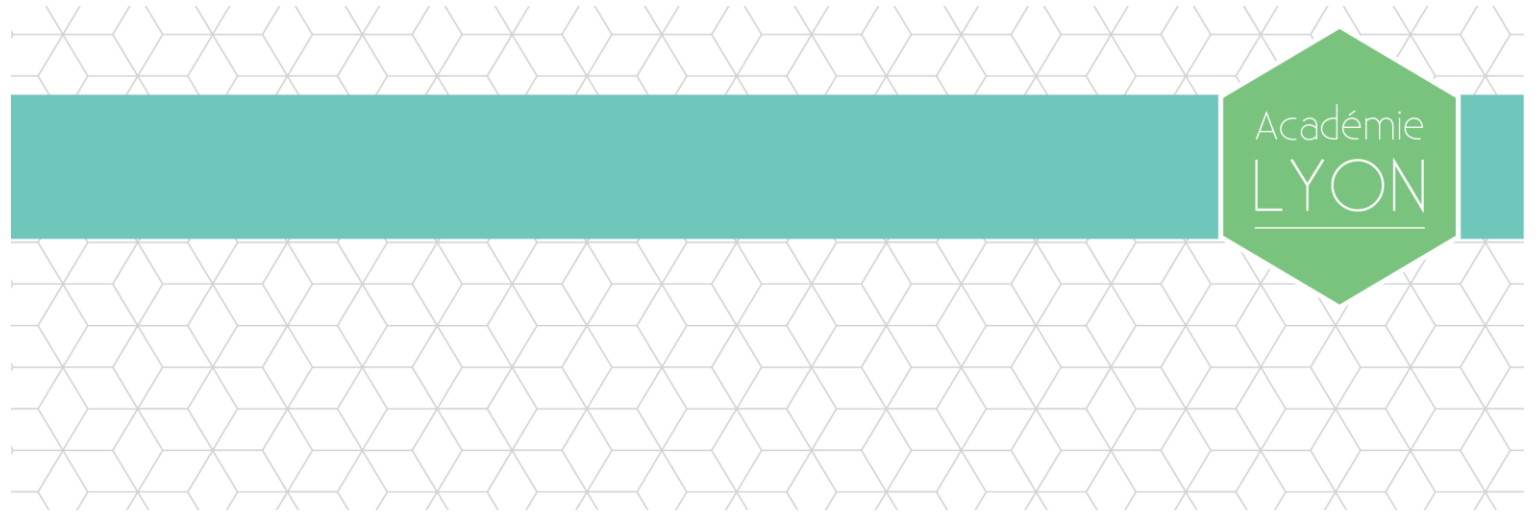

## **Modalités d'accès à l'application « faits établissement » - 1 er degré**

1<sup>er</sup> septembre 2016

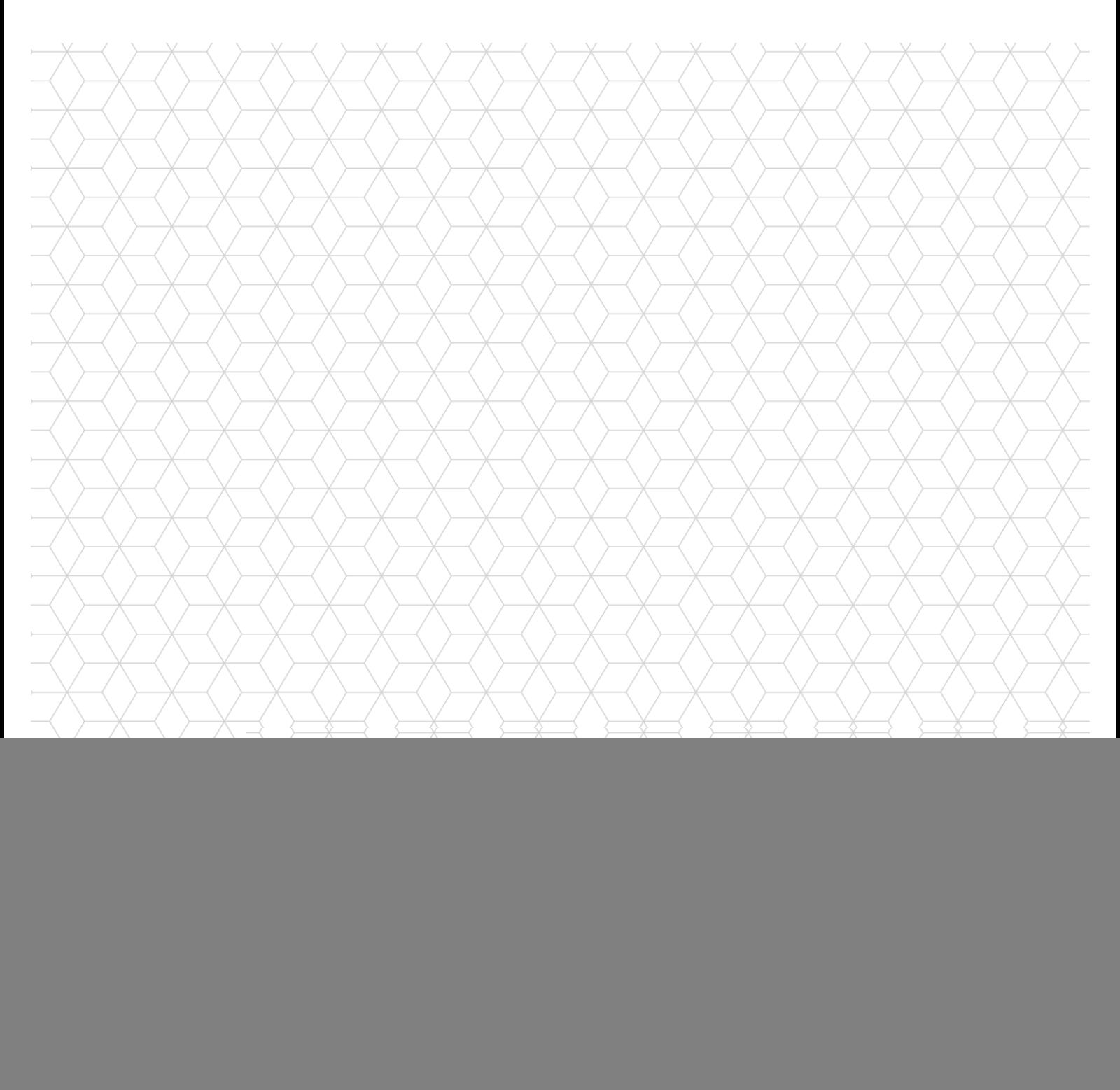

## **Application « Faits établissement »**

**L'application répond à 2 objectifs :**

- **Moderniser les remontées de faits graves et de violences en milieu scolaire**
	- o **L'enregistrement et les transmissions des faits, leur traitement se déroulent selon des procédures approuvées par la Cnil.**
	- o **L'application Faits Établissement rend impossible le classement des unités d'enseignement.**
- **Mieux accompagner les unités d'enseignement.**
	- o **L'application Faits Établissement constitue un outil de pilotage au niveau des unités d'enseignement, des départements et de l'académie. Elle contribue à l'instauration d'un climat scolaire serein.**

![](_page_1_Picture_70.jpeg)

**Pour accéder à l'application « Faits établissement », il convient de passer par le portail ARENA (I), puis d'ouvrir l'application « Faits établissement » (II)**

## *Accès en passant par un moteur de recherche internet : « portail ARENA Lyon »*

![](_page_2_Picture_79.jpeg)

![](_page_2_Picture_3.jpeg)

## **II- Accès à l'application « Faits établissement »**

**Les applications auxquelles vous avez accès dans le portail ARENA dépendent de votre fonction ainsi que des droits qui vous ont été délégués par votre supérieur hiérarchique (ainsi, par exemple, un enseignant du 1er degré ne verra pas s'afficher la rubrique « scolarité du 2nd degré » visible dans la capture d'écran suivante)**

![](_page_3_Picture_2.jpeg)

Rectorat

Modernisation

V / \ V / \

 $\langle \rangle$ 

1

XXXXXX

 $\longrightarrow$ 

 $\overline{\phantom{a}}$